## DurPRT als Dienst

Wenn die DurPRT als Dienst genutzt werden soll, um z.B. das Remote-Anmelde Problem zu umgehen, geht dies mit einem kleinen Tool Namens RunAsSvc (http://www.pirmasoft.de/runassvc.php).

Dieses Tool startet man und überträgt die Parameter und passt die Pfade entsprechend an:

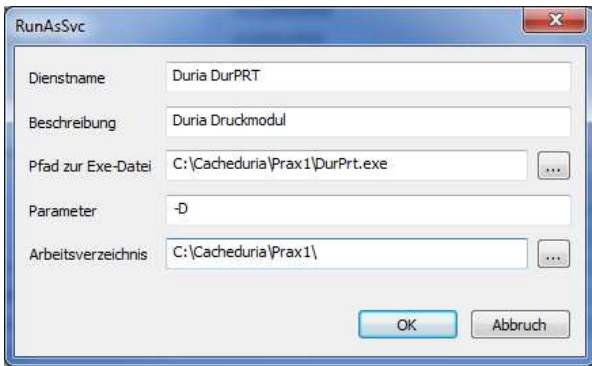

Nach dem Bestätigen mittels "OK", wird unter den Windows-Diensten nun ein weiterer Eintrag mit dem Namen "Duria DurPRT" erscheinen.

Sollte das Tool nicht funktionieren, starten Sie dieses bitte als Administrator. Sollte es zu Problemen mit dem Ausdruck kommen, bitte dem "Duria DurPRT"-Dienst einen Administrator-Benutzer zuweisen und den Dienst neustarten.

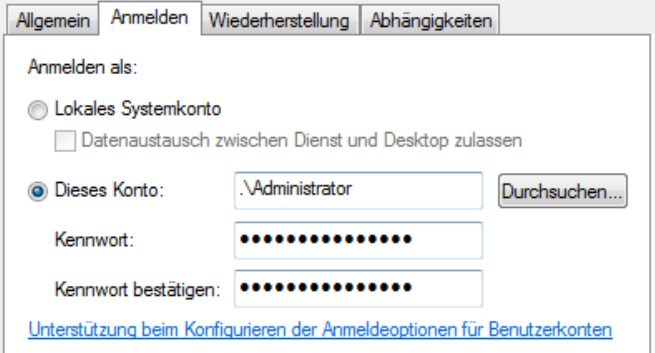